# 県北・福島市テニス協会HPからの大会申込方法

(例 一般大会マンデー杯シングルス)

- $\begin{array}{c}\n\textcircled{1} \end{array}$ 協会について 8 大会申込 ◎ - - - - - - - -<br>大会要項の確認、<br>出場申し込みはこちらから 当協会についてのご紹介です A C H  $\overline{0}$ 協会レッスン一覧 ◎ サークル・スクール紹介 ◎ レッスン情報はこちらからご確認下さい サークル・スクールの紹介です ②【一般大会】を選択する  $\circledS$ 年間大会 スケジュール早見 一般大会 表 女子連 マスターズ大会 ジュニア大会
	- ①【大会申込】のバナーを選択する

1 ページ①

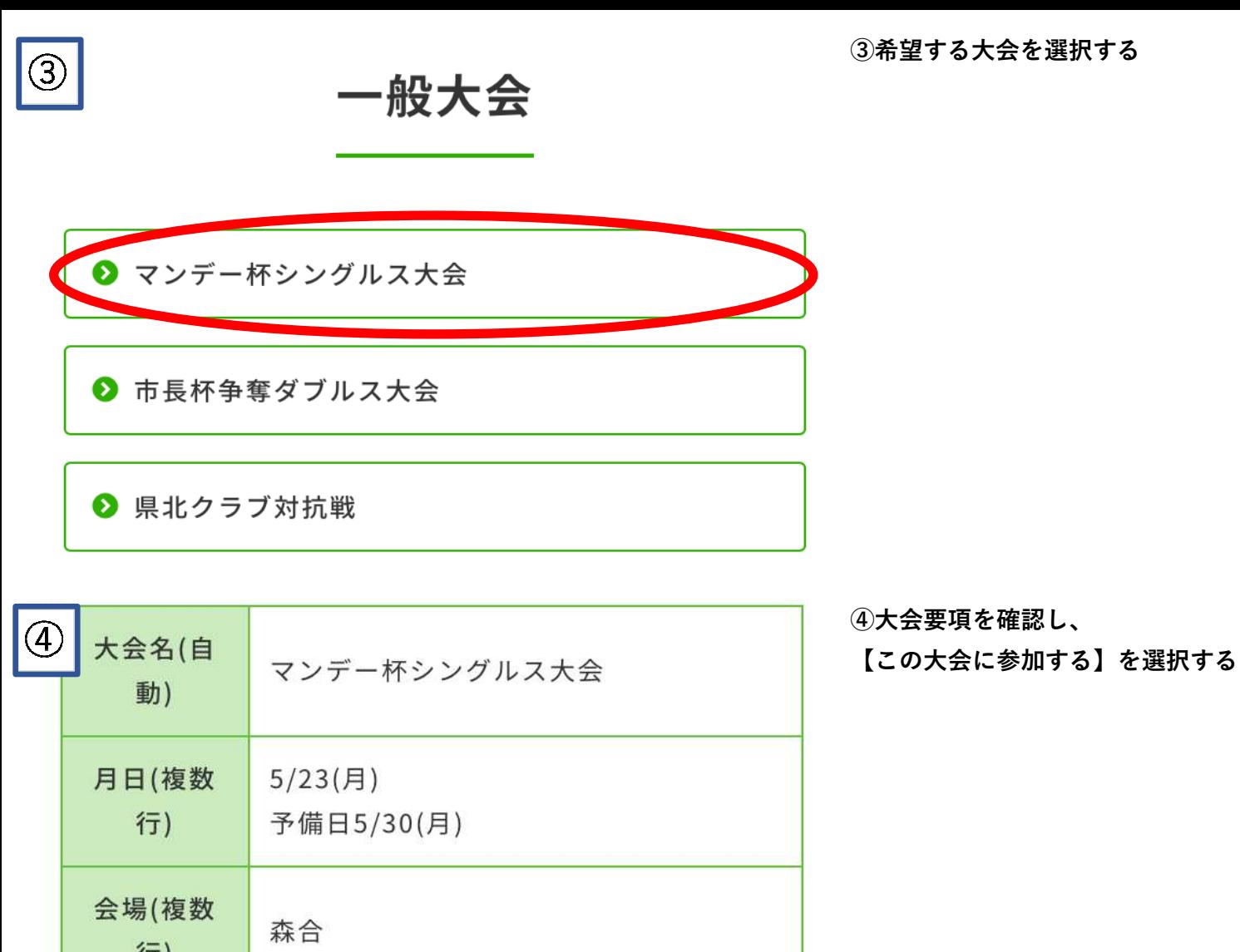

行) 受付時間(  $~9:00$ 複数行) 一般男子の部・一般女子の部 【男子】45才・50才・55才・60才・65 種目(複数 才・70才以上の部 行) 【女子】45才·50才·55才·60才以上 の部 申込締切  $5/9(月)$ ドロー 結果 要項 】 開催要項

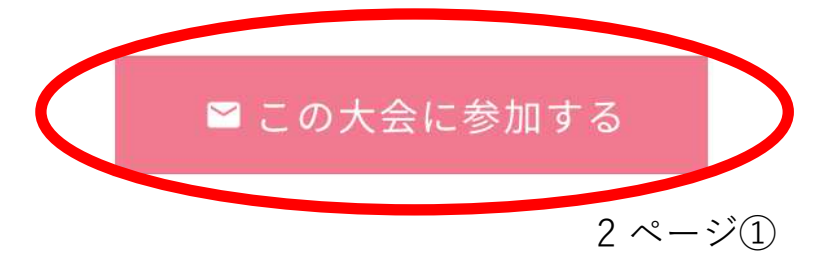

# 県北・福島市テニス協会HPからの大会申込方法

(例 一般大会マンデー杯シングルス)

- $\begin{array}{c}\n\textcircled{1} \end{array}$ 協会について 8 大会申込 ◎ - - - - - - - -<br>大会要項の確認、<br>出場申し込みはこちらから 当協会についてのご紹介です OACH 協会レッスン一覧 ◎ サークル・スクール紹介 ◎ レッスン情報はこちらからご確認下さい サークル・スクールの紹介です ②【年間大会スケジュール早見表】  $\circledS$  を選択する 年間大会 スケジュール早見 一般大会 女子連 マスターズ大会 ジュニア大会
- ①【大会申込】のバナーを選択する

1 ページ②

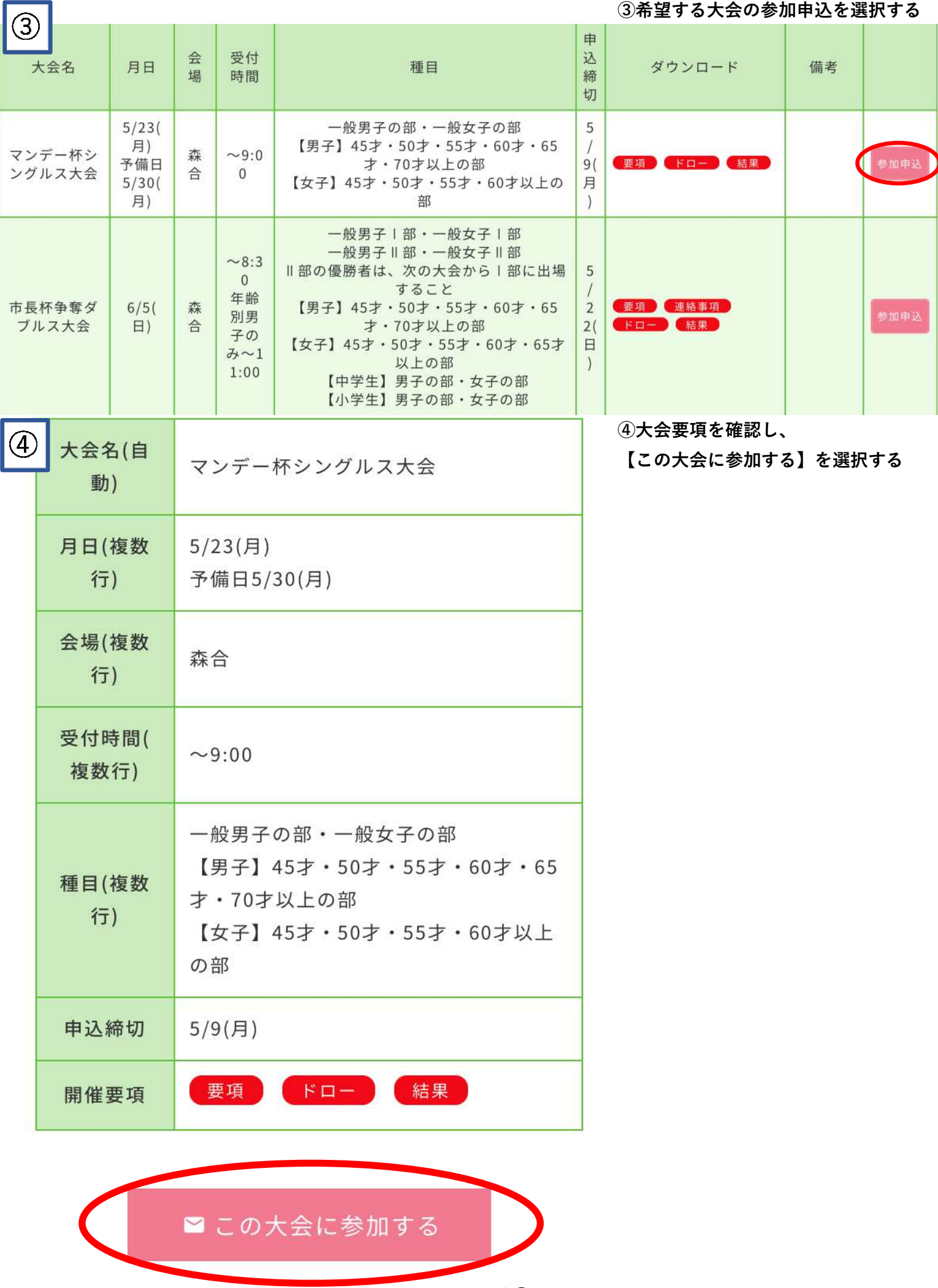

2 ページ②

法者情報入力  $\circledS$ 

### 大会名

マンデー杯シングルス大会

### カテゴリー

○男子 ○女子 ○ミックス

#### 申請者名

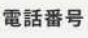

チーム名

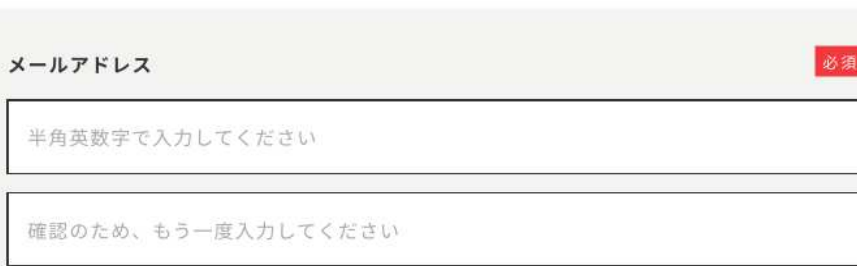

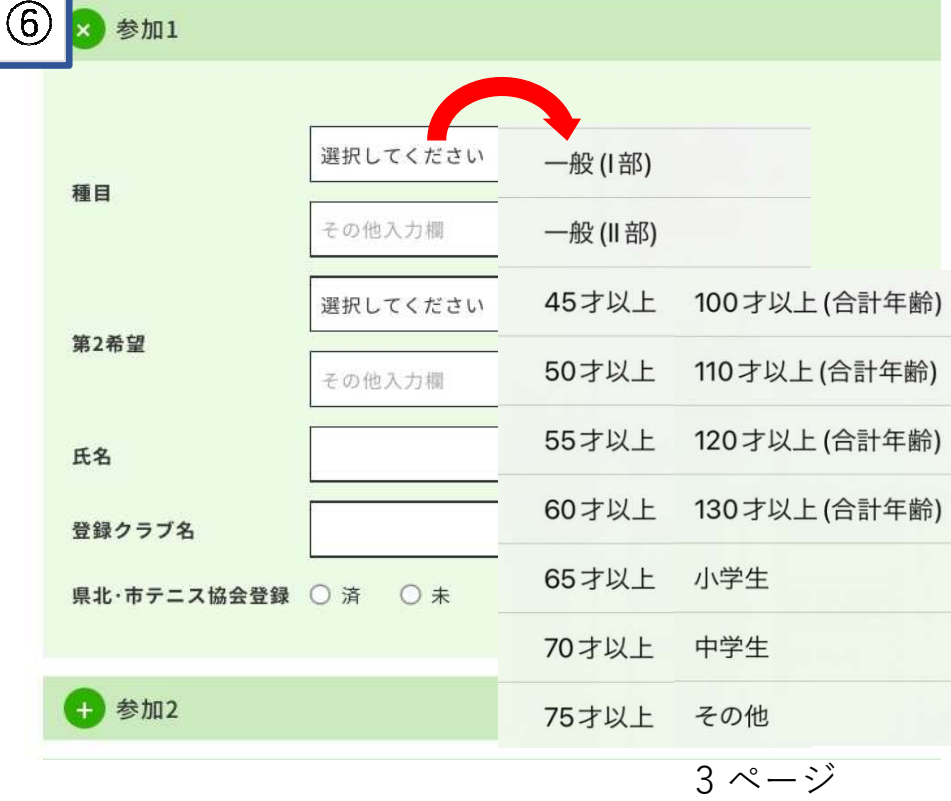

⑤代表者情報の【必須項目】を入力 する

『大会名』 自動入力されています

必須

必須

必須

必須

必須

『カテゴリー』 男子・女子・ミックスのいずれかを 選択する

『申請者名』 大会申請者の氏名を入力する

『電話番号』 大会申請者の連絡先を入力する

『チーム名』 大会申請者の所属しているクラブ名 を入力する

※県北クラブ対抗・黒澤杯の場合は チーム名を入力する

『メールアドレス』 大会申請者のメールアドレスを入力 する 確認用に再度入力する

## する ⑥大会参加者の【必要項目】を入力

『種目』

大会要項の種目をよく確認し、該当 する種目を選択する 該当する種目がない場合は[その他]を 選択し、その他入力欄に入力する 『第2希望』 年齢別の種目の不成立を考慮し選択 する 『氏名』 大会参加者の氏名を正しく入力する 『登録クラブ名』 大会参加者のクラブ名(6文字以内)を 正確に入力する 『県北・市テニス協会の登録』

今年度登録の状況を選択する

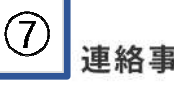

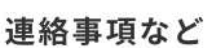

 を選択する ⑦入力が完了したら【確認画面へ】

※連絡事項があれば入力する

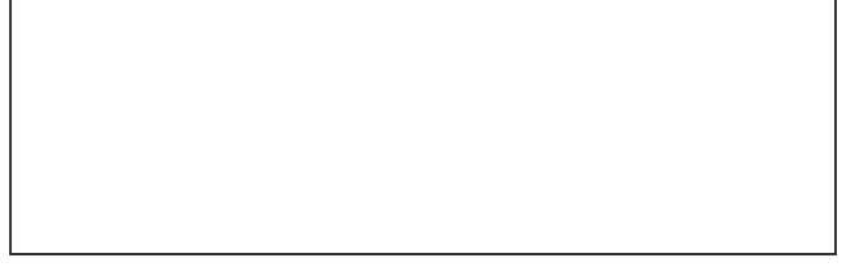

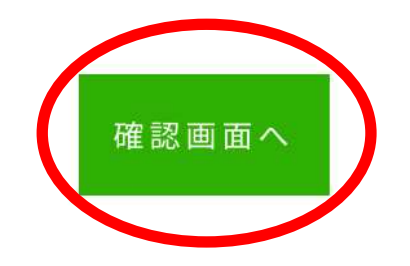

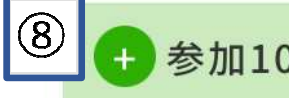

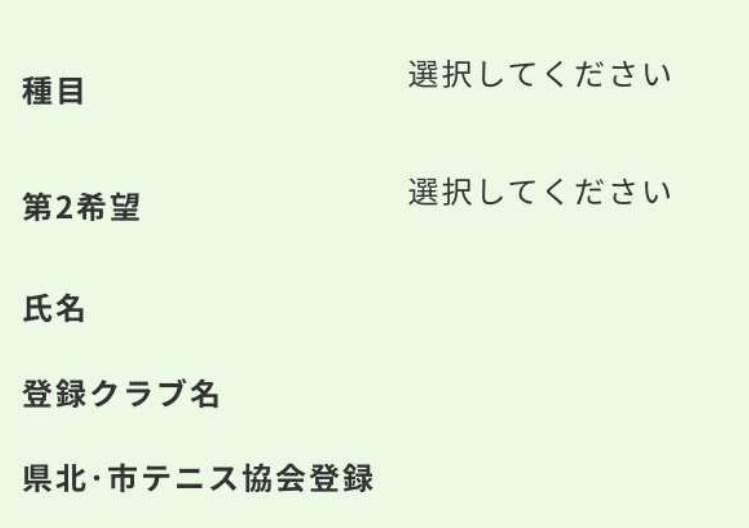

 最後に【送信する】を選択する ※申込完了後、メールが届くので もう一度申込内容を確認する ※kenpoku.tennis@outlook.comから のメールを受信できるように登録 して下さい ⑧申込内容に間違いがないか確認し、

連絡事項など

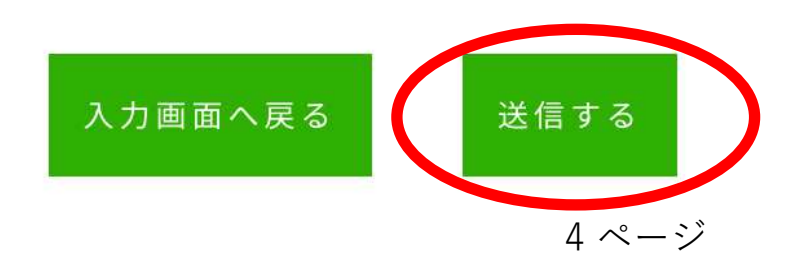